## **Ngân hàng Capital**

Sau khi cài đặt ứng dụng trên Smartphone. Quý khách hàng đăng nhập Mobile Banking để truy cập sử dụng dịch vụ:

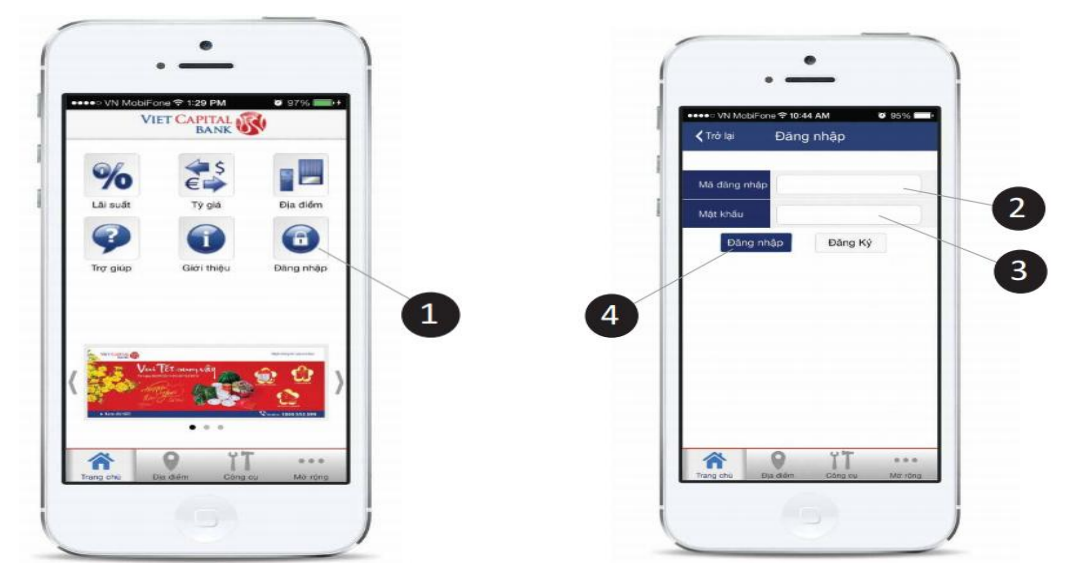

Để thanh toán hóa đơn, Quý khách hàng thực hiện theo các bước sau:

Bước 1: Chọn Thanh toán hóa đơn

Bước 2: Chọn tài khoản chuyển, Chọn tên dịch vụ, nhà cung cấp (FPT), nhập mã khách hàng. Bấm chọn Tiếp tục

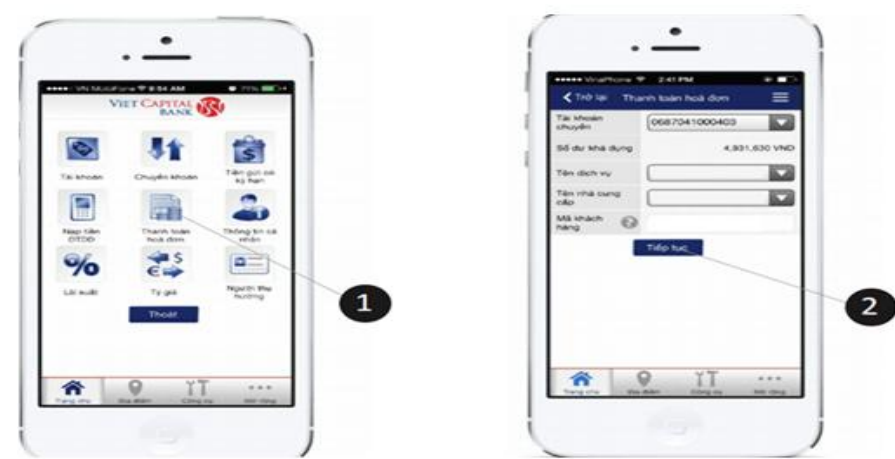

Bước 3: Kiểm tra thông tin và bấm chọn Xác nhận để xác nhận thông tin thanh toán Bước 4: Hệ thống yêu cầu nhập mã OTP được gửi qua SMS để hoàn tất giao dịch Bước 5: Hệ thống thông báo Kết quả giao dịch

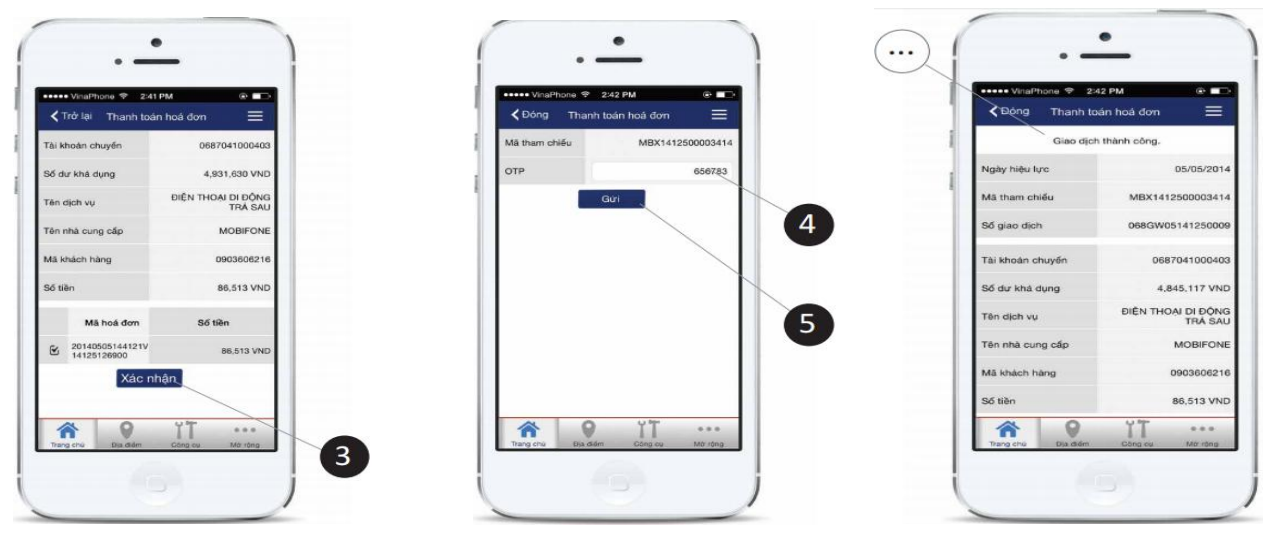